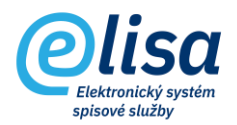

## **1.Převzetí zásilek k vypravení**

Zásilky, které byly předány na Výpravnu uživatelem z modulu Kancelář (Zásilky – Vytvořené), nebo které byly předány na Výpravnu rozhraním na ISSD, se zobrazí na Výpravně v sekci Příjem - Zásilky k převzetí.

Pracovník Výpravny by měl při převzetí poštovních zásilek v ELISE kontrolovat i fyzické zásilky (obálky), zda mají shodné označení/nadepsání.

## **VÝPRAVNA – Příjem – Zásilky k převzetí**

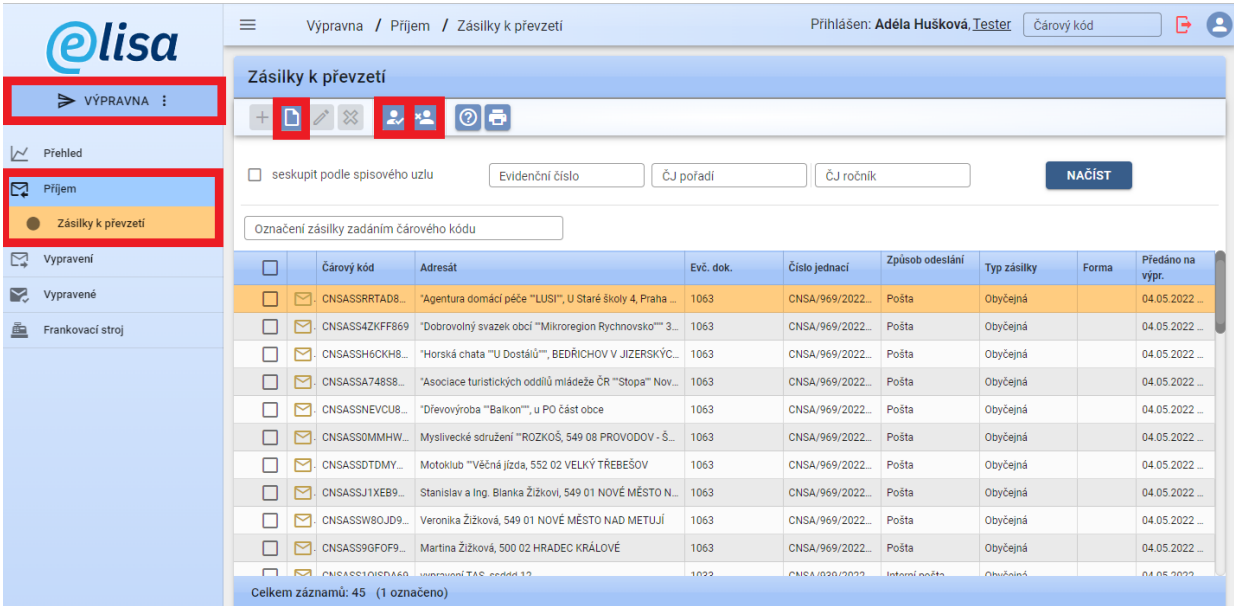

Lze zde provést tyto úkony:

**Zobrazení detailu záznamu**: provede zobrazení detailu zásilky v režimu pro čtení.

**Převzetí označených zásilek**: nabídne možnosti převzetí označených zásilek otevřením okna "**Příjem zásilek k vypravení**".

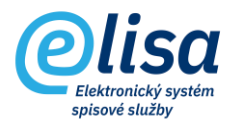

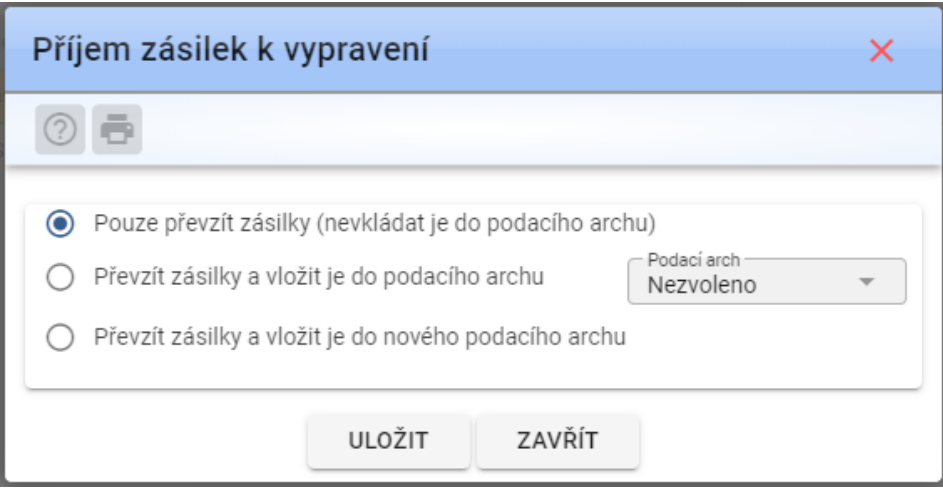

Možnosti při převzetí zásilek:

 $\bullet$ **Pouze převzít zásilky (nevkládat je do podacího archu):** provede převzetí označených zásilek, které nebudou vloženy na podací arch. Zpravidla pro obyčejné zásilky, které se nevkládají na podací arch.

 $\odot$ **Převzít zásilky a vložit je do podacího archu**: provede převzetí označených zásilek a jejich vložení do zvoleného podacího archu, který byl předem vytvořen ve Výpravna – Přehled – Podací archy. V rozbalovací nabídce podacích archů je nutné určit, do jakého podacího archu se vloží označené zásilky.

 $\odot$ **Převzít zásilky a vložit je do nového podacího archu**: provede převzetí označených zásilek a vložení do nového podacího archu (založí se na pozadí).

**POZNÁMKA:** Datové zprávy, které byly předány na Výpravnu, se zobrazí na Výpravně v sekci Vypravení – Datová schránka. Znamená to tedy, že Datové zprávy se na Výpravně nepřebírají.

**Odmítnutí převzetí (vrácení) označených zásilek**: provede vrácení zásilky uživateli, který ji předal na Výpravnu (Kancelář – Zásilky – Vytvořené).